# **E80W** GbS

### **ORIGINALBETRIEBSANLEITUNG**

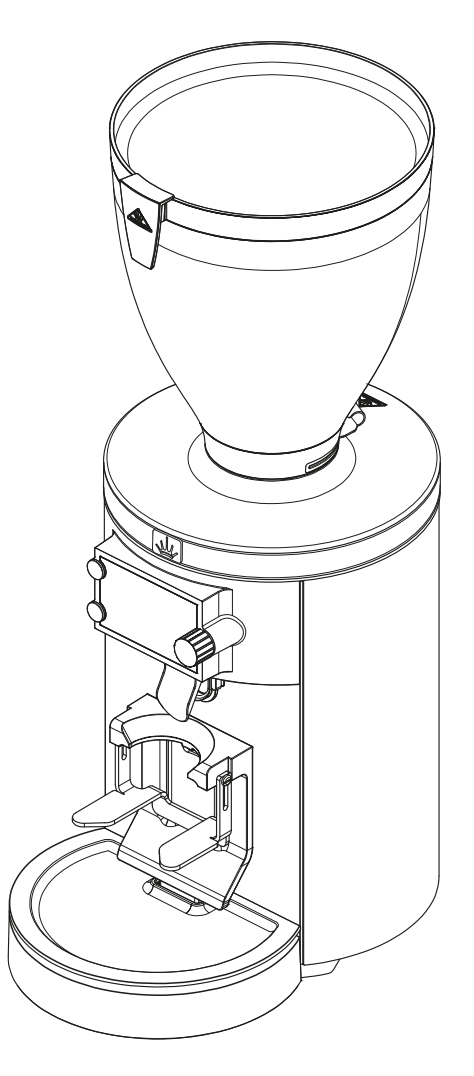

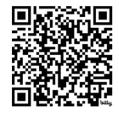

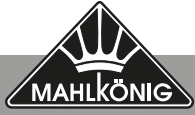

**www.mahlkoenig.com**

# **Inhalt**

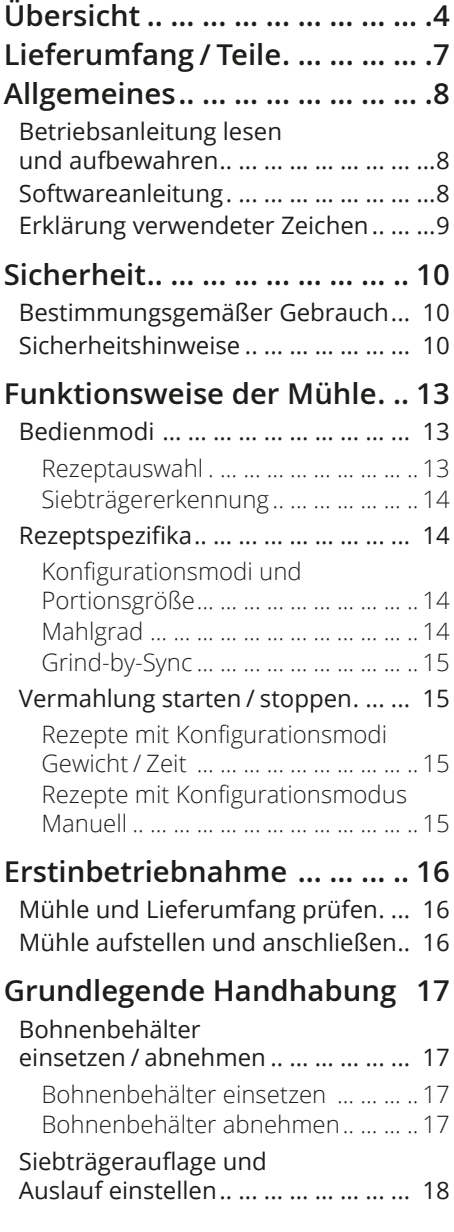

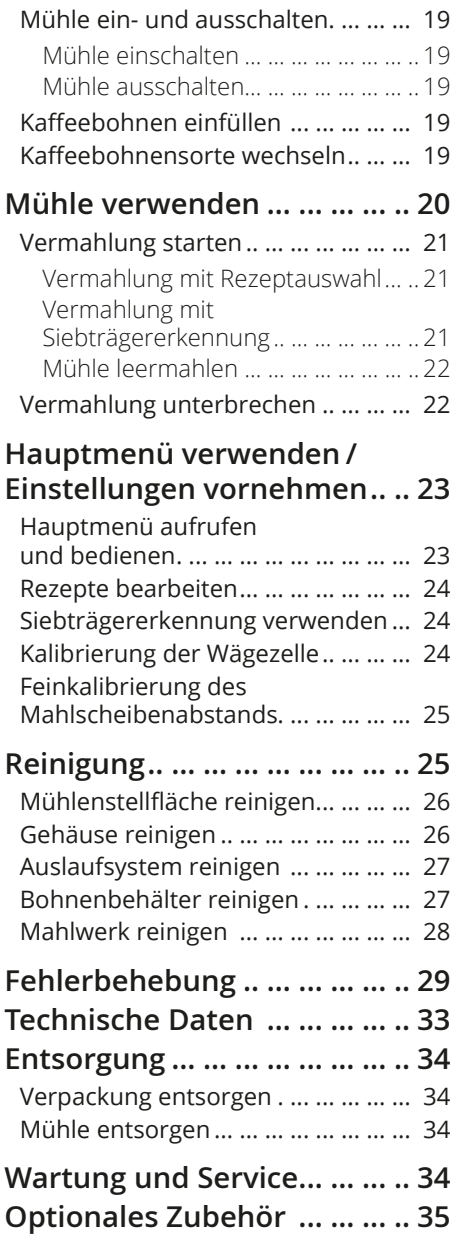

# <span id="page-3-0"></span>**Übersicht**

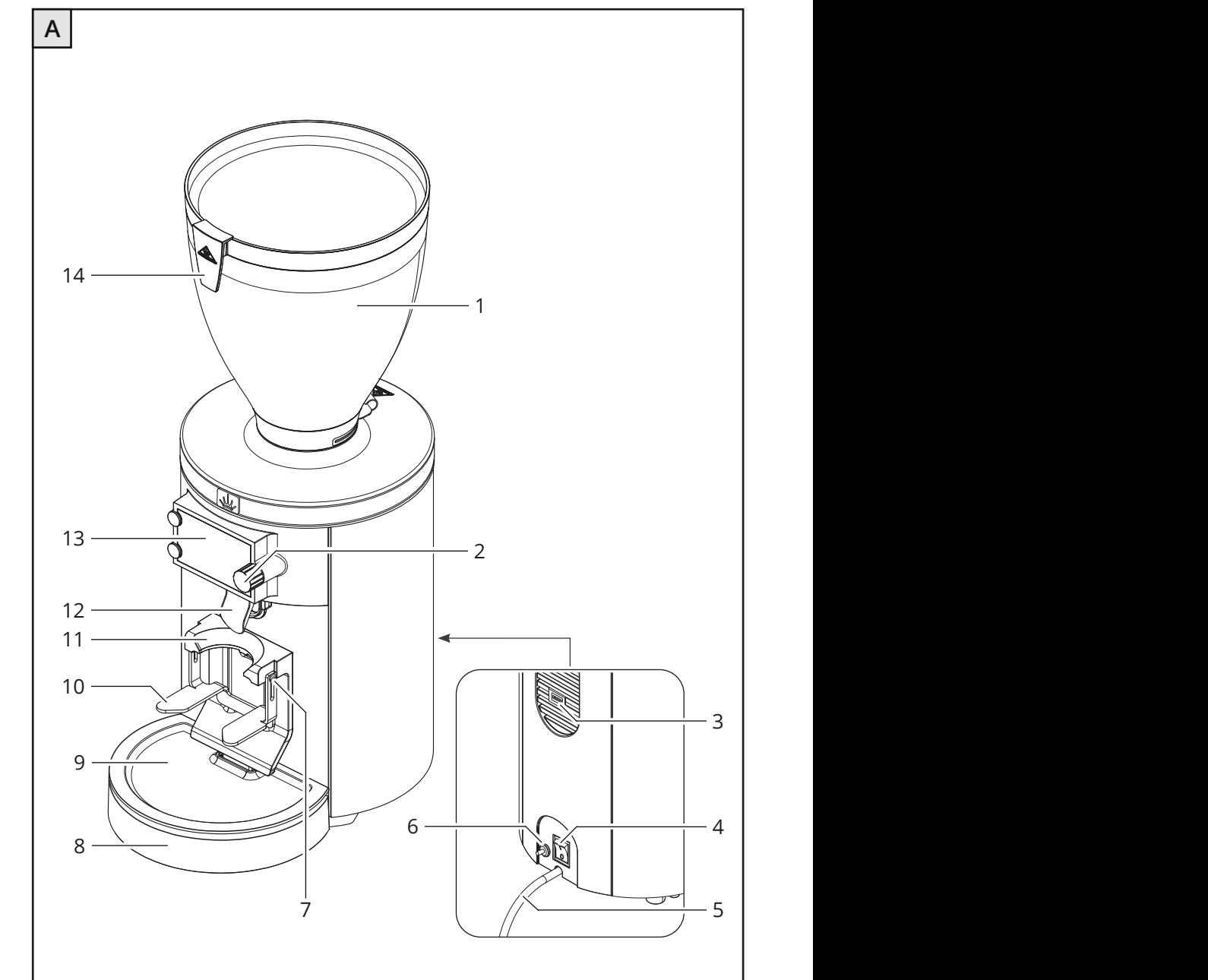

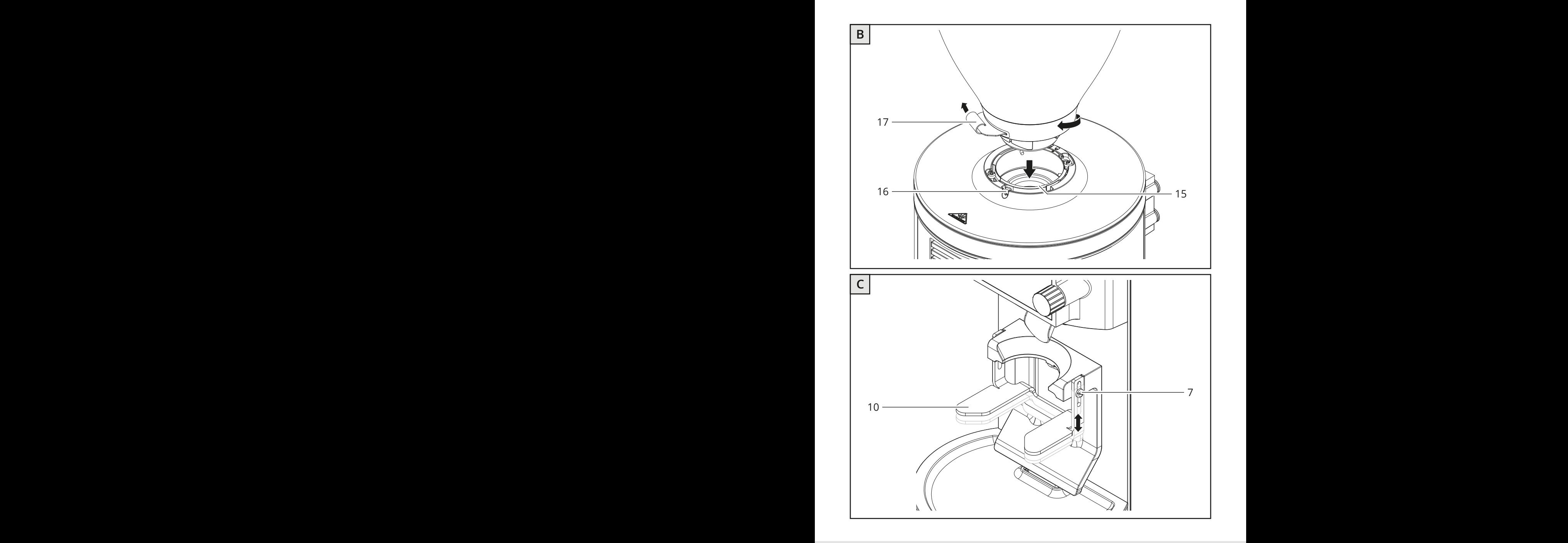

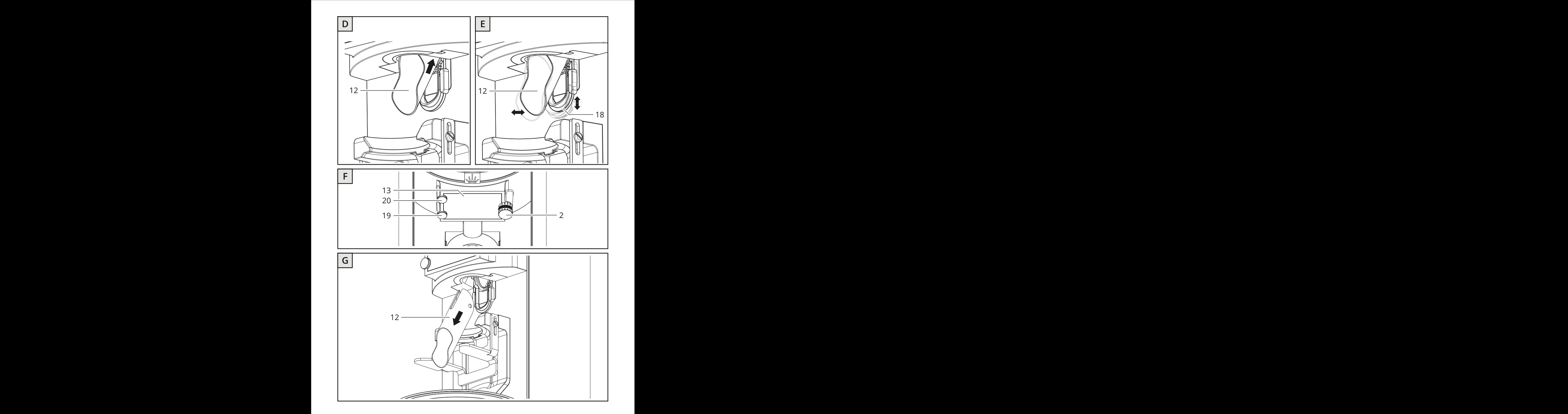

# <span id="page-6-0"></span>**Lieferumfang / Teile**

#### **Nr. Bezeichnung**

- Bohnenbehälter (mit Deckel)
- Drehknopf
- USB-Port
- Ein- / Ausschalter
- Netzkabel (mit Netzstecker)
- Auslöseknopf (Thermischer Überstromschutzschalter)
- Schraube zur Verstellung der Siebträgerauflage (links und rechts), 2×
- Abdeckung Wägezelle
- Auffangschale
- Siebträgerauflage
- Siebträgeraufnahme
- Auslauf
- Display
- Klammer für die verwendete Bohnensorte
- Bohnenbehälteraufnahme
- Sicherungsschraube für den Bohnenbehälter
- Trichterschieber
- Auslaufführung
- Unterer Bedientaster
- Oberer Bedientaster

# <span id="page-7-0"></span>**Allgemeines**

## **Betriebsanleitung lesen und aufbewahren**

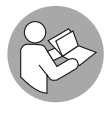

Bevor Sie die Kaffeemühle E80W GbS\* in Betrieb nehmen, lesen Sie die Originalbetriebsanleitung - insbesondere die Sicherheitshinweise - aufmerksam durch. Nur so können Sie die Kaffeemühle E80W GbS sicher betreiben und gefahrlos verwenden.

Die Originalbetriebsanleitung basiert auf den in der Europäischen Union gültigen Normen und Regeln. Beachten Sie im Ausland auch landesspezifische Richtlinien und Gesetze.

Um die Verständlichkeit zu erhöhen, wird die Kaffeemühle E80W GbS im Folgenden nur "Mühle" genannt.

Bewahren Sie diese Originalbetriebsanleitung für spätere Fragen auf. Geben Sie diese Originalbetriebsanleitung auch an spätere Besitzer und Nutzer der Mühle weiter.

## <span id="page-7-1"></span>**Softwareanleitung**

Zusätzlich zu dieser Originalbetriebsanleitung ist eine Softwareanleitung verfügbar, die detaillierte Informationen zu der Bediensoftware der Mühle enthält.

Die Softwareanleitung finden Sie online über folgenden Link:

#### **https://hemro.net\_E80W\_GbS\_Software\_Manual**

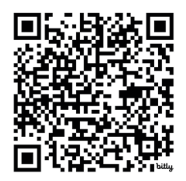

<sup>\*</sup> Die Abkürzung GbS steht für für Funktion Grind-by-Sync. Für mehr Informationen zur Funktion Grind-by-Sync siehe *[S. 15 "Grind-by-Sync"](#page-14-1).*

## <span id="page-8-0"></span>**Erklärung verwendeter Zeichen**

Die folgenden Symbole und Signalwörter werden ggf. in dieser Originalbetriebsanleitung, auf der Mühle oder auf der Verpackung verwendet.

## **WARNUNG!**

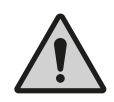

Dieses Signalwort / -symbol bezeichnet eine Gefährdung mit einem mittleren Risikograd, die, wenn sie nicht vermieden wird, den Tod oder eine schwere Verletzung zur Folge haben kann.

## **VORSICHT!**

Dieses Signalwort / -symbol bezeichnet eine Gefährdung mit einem niedrigen Risikograd, die, wenn sie nicht vermieden wird, eine geringfügige oder mäßige Verletzung zur Folge haben kann.

## **HINWEIS!**

Dieses Signalwort warnt vor möglichen Sachschäden.

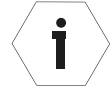

Dieses Symbol gibt Ihnen nützliche Hinweise zum Betrieb oder zur Handhabung.

Konformitätserklärung: Mit diesem Symbol gekennzeichnete Pro- $\epsilon$ dukte erfüllen alle anzuwendenden Gemeinschaftsvorschriften des Europäischen Wirtschaftsraums.

Prüfsiegel UKCA: Mit diesem Symbol gekennzeichnete Produkte erfüllen die Anforderungen an die elektrische Produktsicherheit des Vereinigten Königreichs von Großbritannien.

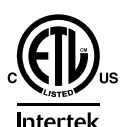

**UK** 

Prüfsiegel ETL Listed: Mit diesem Symbol gekennzeichnete Produkte erfüllen die Anforderungen an die elektrische Produktsicherheit der Vereinigten Staaten von Amerika.

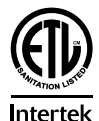

Mit diesem Symbol gekennzeichnete Produkte entsprechen den geforderten Kriterien der NSF (National Sanitation Foundation) hinsichtlich Reinlichkeit und Hygiene im Lebensmittelbereich.

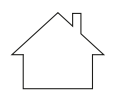

Mit diesem Symbol gekennzeichnete Produkte dürfen nur in Innenräumen verwendet werden.

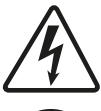

Dieses Symbol weist auf Stromschlaggefahr hin.

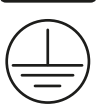

Dieses Symbol zeigt an, dass die Mühle der Schutzklasse I entspricht.

# <span id="page-9-0"></span>**Sicherheit**

## **Bestimmungsgemäßer Gebrauch**

Die Mühle ist ausschließlich zum Mahlen ganzer gerösteter Kaffeebohnen geeignet. Verwenden Sie die Mühle nicht zum Mahlen anderer Produkte oder Gegenstände.

Die Mühle ist für den Einsatz im gewerblichen Bereich bestimmt, z. B. in Gewerbebetrieben, Restaurantküchen, Kantinen und Krankenhäusern, jedoch nicht für eine kontinuierliche Massenproduktion (Dauerbetrieb). Die Mühle darf nur von geschultem Personal gewartet werden, jedoch durch andere Personen an einem Ort, wo der Gebrauch beaufsichtigt ist, betrieben werden.

Jede andere Verwendung gilt als nicht bestimmungsgemäß und kann zu Sachschäden oder sogar zu Personenschäden führen. Nehmen Sie keine Änderungen an der Mühle vor. Für Verletzungen und Schäden infolge Nichtbeachtung der Sicherheitshinweise haftet weder der Hersteller noch der Händler.

## **Sicherheitshinweise**

### **WARNUNG! Stromschlaggefahr!**

Unsachgemäßer Gebrauch, fehlerhafte Elektroinstallation oder zu hohe Netzspannung können zu elektrischem Stromschlag führen.

- Schließen Sie die Mühle nur an, wenn die Netzspannung der Steckdose mit der Angabe auf dem Typenschild übereinstimmt.
- Schließen Sie die Mühle nur an eine gut zugängliche Steckdose an, damit Sie sie bei einem Störfall schnell vom Stromnetz trennen können.
- Betreiben Sie die Mühle nicht, wenn sie sichtbare Schäden aufweist oder das Netzkabel bzw. der Netzstecker defekt ist.
- Wenn das Netzkabel der Mühle beschädigt ist, muss es durch den Hersteller oder durch Fachkräfte ersetzt werden, um Gefährdungen zu vermeiden.
- Betreiben Sie die Mühle nicht ohne Erdungsanschluss.
- Schließen Sie die Mühle nur an eine Stromversorgung mit einer 16 A-slow Vorsicherung oder 15 A Lastsicherung (USA) an. Lassen Sie eine 16 A-slow Vorsicherung oder 15 A Lastsicherung durch

einen qualifizierten Elektriker installieren, sofern der Stromanschluss am Aufstellungsort der Mühle nicht auf diese Weise abgesichert ist.

- Installieren Sie die Mühle nur an Orten, an denen der Umgang mit der Mühle von geschultem Personal beaufsichtigt werden kann.
- Betreiben Sie die Mühlen nicht oberhalb von 2000 Metern.
- Tauchen Sie weder die Mühle noch Netzkabel bzw. Netzstecker in Wasser oder andere Flüssigkeiten.
- Reinigen Sie die Mühle nicht mit einem Wasserstrahl.
- Reinigen Sie die Mühle nicht mithilfe von Druckluft (z. B. mit einer Druckluft-Ausblaspistole).
- Fassen Sie den Netzstecker niemals mit feuchten Händen an.
- Ziehen Sie den Netzstecker nie am Netzkabel aus der Steckdose, sondern fassen Sie immer den Netzstecker an.
- Verwenden Sie das Netzkabel nie als Tragegriff.
- Halten Sie die Mühle und das Netzkabel bzw. den Netzstecker von offenem Feuer und heißen Flächen fern.
- Verlegen Sie das Netzkabel so, dass es nicht zur Stolperfalle wird.
- Knicken Sie das Netzkabel nicht und legen Sie es nicht über scharfe Kanten.
- Verwenden Sie die Mühle nur in Innenräumen. Betreiben Sie die Mühle nie in Feuchträumen oder im Regen.
- Halten Sie Kinder von der Mühle fern.
- Achten Sie darauf, dass Kinder keine Gegenstände in die Mühle stecken.
- Wenn Sie die Mühle nicht benutzen, sie reinigen oder wenn eine Störung auftritt, schalten Sie die Mühle aus und ziehen Sie den Netzstecker aus der Steckdose.
- Öffnen Sie das Gehäuse nicht, sondern überlassen Sie die Reparatur Fachkräften. Wenden Sie sich dazu an eine Fachwerkstatt. Bei eigenständig durchgeführten Reparaturen, unsachgemäßem Anschluss oder falscher Bedienung sind Haftungs- und Garantieansprüche ausgeschlossen. Bei Reparaturen dürfen nur Teile verwendet werden, die den ursprünglichen Gerätedaten entsprechen. In dieser Mühle befinden sich elektrische und mechanische Teile, die zum Schutz gegen Gefahrenquellen unerlässlich sind.

# **WARNUNG!**

**Gefahren für Kinder und Personen mit verringerten physischen, sensorischen oder mentalen Fähigkeiten (bspw. teilweise Behinderte, ältere Personen mit Einschränkung ihrer physischen und mentalen Fähigkeiten) oder Mangel an Erfahrung und Wissen (bspw. ältere Kinder).**

- Die Mühle ist nicht zur Verwendung durch Kinder und Personen mit eingeschränkten physischen, sensorischen oder geistigen Fähigkeiten oder mangelnder Erfahrung und Kenntnissen bestimmt. Kinder dürfen nicht mit der Mühle spielen.
- Lassen Sie die Mühle während des Betriebs nicht unbeaufsichtigt.
- Lassen Sie Kinder nicht mit der Verpackungsfolie spielen. Kinder können sich beim Spielen darin verfangen und ersticken.
- Lassen Sie Kinder nicht mit den Kleinteilen spielen. Sie können bei Verschlucken lebensgefährlich sein.

## **VORSICHT! Kipp- und Verletzungsgefahr!**

Unsachgemäßer Umgang mit der Mühle kann zu Verletzungen führen.

- Verlegen Sie das Netzkabel so, dass sich niemand darin verfangen kann und die Mühle dadurch herunterfällt.
- Stellen Sie die Mühle auf eine ebene und stabile Fläche, sodass sie nicht herunterfallen kann.

# <span id="page-12-0"></span>**Funktionsweise der Mühle**

## **Bedienmodi**

Die Mühle ist primär für die Vermahlung nach Rezept konzipiert.

Sie können bis zu sechs verschiedene Rezepte definieren. Bei der Definition der Rezepte legen Sie Spezifika wie Portionsgröße und Mahlgrad fest (siehe *[S. 14 "Rezeptspezifika"](#page-13-1)*).

Für die Vermahlung wählen Sie das gewünschte Rezept entweder aktiv aus (Bedienmodus *Rezeptauswahl*) oder die Mühle erkennt das gewünschte Rezept anhand des Siebträgers und vermahlt es automatisch (Bedienmodus *Siebträgererkennung*).

Die zur Auswahl stehenden Rezepte des Bedienmodus *Rezeptauswahl* und der Bedienmodus *Siebträgererkennung* werden in Form der entsprechenden Symbole auf dem Display **(13)** angezeigt. Die Anzeige erfolgt am rechten Rand des Displays neben dem Drehknopf **(2)**, mit dem Sie die gewünschte Auswahl einstellen.

#### **Rezeptauswahl**

Bestehende Rezepte können aktiviert und deaktiviert werden. Nur aktivierte Rezepte werden in der Auswahl auf dem Display **(13)** angezeigt.

Bei Auswahl des Rezepts wird die entsprechende Portion mit dem jeweiligen Mahlgrad vermahlen.

Bei Bedarf können Sie den rezeptspezifischen Mahlgrad vor der Vermahlung des Rezepts einmalig oder dauerhaft ändern. Falls die rezeptspezifische Portion vergrößert werden soll, können nach Abschluss der Rezeptvermahlung zusätzliche Kleinstmengen mit dem oberen Bedientaster **(20)** manuell vermahlen werden (siehe hierzu auch *[S. 22 "Mühle leermahlen"](#page-21-1)*).

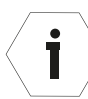

Bei einem Rezept mit dem Konfigurationsmodus *Manuell* (Rezept *Manuelle Vermahlung*) bestimmen Sie die Portionsgröße manuell (siehe hierzu auch *[S. 15 "Vermahlung starten / stoppen"](#page-14-2)*).

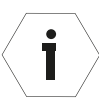

Bei Auslieferung sind 3 Rezepte aktiviert:

Single Shot: 12 g Espresso | 100 µm

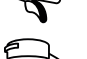

Double Shot: 18 g Espresso | 100 μm

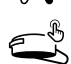

Manuelle Vermahlung | 100 μm

#### <span id="page-13-0"></span>**Siebträgererkennung**

Im Bedienmodus *Siebträgererkennung* erkennt die Mühle unterschiedliche Siebträger nach dem Einsetzen am Gewicht und vermahlt automatisch das Rezept, welches dem jeweiligen Siebträger zugeordnet ist.

Die Siebträger müssen dafür zunächst erfasst und die erfassten Siebträger anschließend einem Rezept zugewiesen werden.

### <span id="page-13-1"></span>**Rezeptspezifika**

Folgende Rezeptspefika legen Sie für jedes Rezept fest:

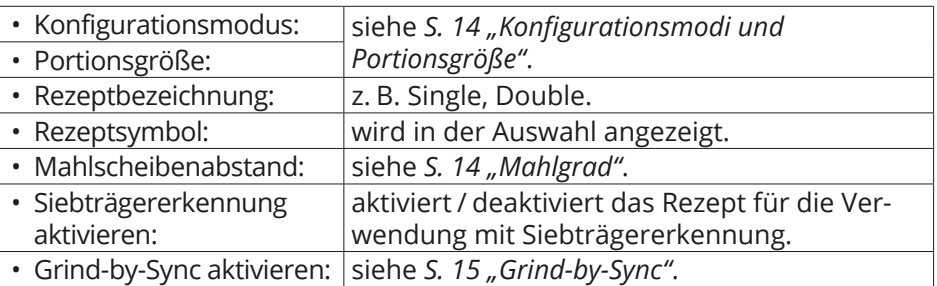

Die nachfolgend aufgeführten Rezeptspezifika sind relevant für das Vermahlungsergebnis.

#### <span id="page-13-2"></span>**Konfigurationsmodi und Portionsgröße**

Über den Konfigurationsmodus legen Sie fest, wie Sie die Portionsgröße eines Rezepts definieren.

Es stehen drei Konfigurationsmodi zur Auswahl:

**Gewicht (weight):** Sie definieren die Portionsgröße anhand des (Vermahlungs-) Gewichts.

**Zeit(time):** Sie definieren die Portionsgröße anhand der (Vermahlungs-) Zeit.

**Manuell:** Sie steuern die Vermahlung manuell, d. h. bei jedem Mahlvorgang bestimmen Sie die Portionsgröße individuell (siehe hierzu auch *[S. 15 "Ver](#page-14-2)[mahlung starten / stoppen"](#page-14-2)*).

#### <span id="page-13-3"></span>**Mahlgrad**

Den Mahlgrad definieren Sie anhand des Mahlscheibenabstands, also anhand des Abstands zwischen den beiden Mahlscheiben (*Disc-Distance*).

Der Mahlscheibenabstand wird in der Einheit *μm* angegeben:

- Je kleiner der μm-Wert (d. h. je kleiner der Mahlscheibenabstand), desto feiner wird das Mahlgut.
- Je größer der μm-Wert (d. h. je größer der Mahlscheibenabstand), desto gröber wird das Mahlgut.

#### <span id="page-14-1"></span><span id="page-14-0"></span>**Grind-by-Sync**

Die Mühle verfügt über die Grind-by-Sync-Technologie, welche die drahtlose Kommunikation zwischen Mühle und Espressomaschine ermöglicht. Mit Grind-by-Sync können Espressi mit identischen Vorgaben an unterschiedlichen Standorten und von Jedem, der die Geräte bedient, reproduziert werden.

Der Bediener muss keine manuellen Einstellungen vornehmen, da der intelligente Algorithmus präzise den Abstand zwischen den Mahlscheiben, also den Mahlgrad, steuert und so stetig eine perfekte Extraktion gewährleistet.

Für eine Verbindung via Kabel, können Sie die Mühle über den USB-Port **(3)** an die Espressomaschine anschließen.

Sie aktivieren / deaktivieren die Funktion Grind-by-Sync für jedes Rezept separat.

Detaillierte Informationen darüber, wie Sie Mühle und Espressomaschine miteinander verbinden und die Funktion Grind-by-Sync einrichten, finden Sie in der Softwareanleitung (siehe *[S. 8 "Softwareanleitung"](#page-7-1)*).

### <span id="page-14-2"></span>**Vermahlung starten / stoppen**

Die Vermahlung startet immer automatisch beim Einsetzen des Siebträgers.

#### **Rezepte mit Konfigurationsmodi Gewicht / Zeit**

Bei Vermahlung von Rezepten mit vorgegebener Portionsgröße stoppt die Vermahlung automatisch wenn die rezeptspezifische Portion vermahlen ist.

#### **Rezepte mit Konfigurationsmodus Manuell**

Beim Rezept *Manuelle Vermahlung* stoppen Sie die Vermahlung manuell, indem Sie den Siebträger entnehmen.

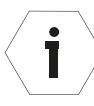

Zum Leermahlen der Mühle verwenden Sie den oberen Bedientaster **(20)** (siehe *[S. 22 "Mühle leermahlen"](#page-21-1)*).

# <span id="page-15-0"></span>**Erstinbetriebnahme**

## **Mühle und Lieferumfang prüfen**

# **HINWEIS!**

## **Beschädigungsgefahr!**

Wenn Sie die Verpackung unvorsichtig mit einem spitzen Gegenstand (z. B. einem Messer) öffnen oder Sie die Mühle beim Herausheben aus der Verpackung nicht richig anfassen, kann die Mühle beschädigt werden.

- Gehen Sie beim Öffnen sehr vorsichtig vor.
- Heben Sie die Mühle nicht an der Siebträgerauflage / -aufnahme an, sondern nur am Gehäuse und immer mit beiden Händen.
	- 1. Nehmen Sie die Mühle aus der Verpackung.

**WICHTIG:** Fassen Sie die Mühle beim Herausheben aus der Verpackung - und allgemein wenn Sie die Mühle bewegen - nie an der Siebträgerauflage **(10)** oder der Siebträgeraufnahme **(11)** an, sondern immer nur am Gehäuse und immer mit beiden Händen.

- 2. Prüfen Sie, ob die Lieferung vollständig ist (siehe **Abb. A–G**).
- 3. Kontrollieren Sie, ob die Mühle oder Einzelteile Schäden aufweisen. Ist dies der Fall, benutzen Sie die Mühle nicht. Wenden Sie sich an Ihren Händler (siehe *[S. 34 "Wartung und Service"](#page-33-1)*).

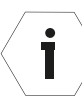

Beachten Sie, dass die Mühle vor Auslieferung einem umfangreichen Funktionstest unterzogen wird und evtl. noch Reste von Kaffeepulver enthalten kann.

## **Mühle aufstellen und anschließen**

- 1. Stellen Sie die Mühle auf eine ebene, stabile und erschütterungsfreie Stellfläche.
- 2. Stellen Sie sicher, dass die Mühle ausgeschaltet ist (Ein- / Ausschalter **(4)** auf Position 0).
- 3. Setzen Sie den Bohnenbehälter **(1)** ein und fixieren Sie ihn mit der Sicherungsschraube **(16)** (siehe *[S. 17 "Bohnenbehälter einsetzen"](#page-16-1)*).
- 4. Bringen Sie den Auslauf **(12)** an der Mühle an, indem Sie ihn vorsichtig in der Aufnahme nach oben schieben, bis die Arretierung greift.
- 5. Bringen Sie die Abdeckung der Wägezelle **(8)** an der Mühle an.
- 6. Setzen Sie die Auffangschale **(9)** in die entsprechende Gehäuseaussparung unterhalb des Auslaufs ein.

<span id="page-16-0"></span>7. Schließen Sie die Mühle an das Stromnetz an, indem Sie den Netzstecker **(5)** in eine ordnungsgemäß installierte Schutzkontakt-Steckdose stecken.

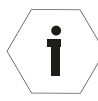

Die Mühle schaltet sich automatisch aus, wenn der Bohnenbehälter nicht eingesetzt wird.

# **Grundlegende Handhabung**

## **Bohnenbehälter einsetzen / abnehmen**

Für das Hinein- bzw. das Herausschrauben der Sicherungsschraube Ť für den Bohnenbehälter benötigen Sie einen Schlitzschraubendreher (nicht im Lieferumfang enthalten).

#### <span id="page-16-1"></span>**Bohnenbehälter einsetzen**

- 1. Stellen Sie sicher, dass die Mühle ausgeschaltet ist (Ein- / Ausschalter **(4)** auf Position 0).
- <span id="page-16-2"></span>2. Setzen Sie den Bohnenbehälter **(1)** auf die Bohnenbehälteraufnahme **(15)** (siehe **Abb. B**).

Achten Sie beim Aufsetzen des Bohnenbehälters darauf, die Nase des Bohnenbehälters in die entsprechende Vertiefung der Bohnenbehälteraufnahme zu platzieren.

3. Drücken Sie den Bohnenbehälter nach unten in die Bohnenbehälteraufnahme und drehen Sie den Bohnenbehälter im Uhrzeigersinn, um ihn auf der Mühle zu fixieren.

Wenn sich der Bohnenbehälter durch Drehen nicht fixieren lässt, ist er eventuell nicht korrekt aufgesetzt. Richten Sie in diesem Fall den Bohnenbehälter korrekt aus (siehe [Schritt 2](#page-16-2)) und versuchen Sie anschließend erneut, ihn durch Hinunterdrücken und Drehen zu fixieren (siehe auch *[S. 29 "Fehlerbehebung"](#page-28-1)*).

4. Schrauben Sie mithilfe eines Schlitzschraubendrehers die Sicherungsschraube **(16)** für den Bohnenbehälter im Uhrzeigersinn fest.

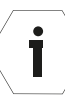

Die Mühle schaltet sich automatisch aus, wenn der Bohnenbehälter nicht eingesetzt wird.

#### <span id="page-16-3"></span>**Bohnenbehälter abnehmen**

1. Verschließen Sie den Bohnenbehälter **(1)** zum Mahlwerk hin, indem Sie den Trichterschieber **(17)** hineinschieben.

- <span id="page-17-0"></span>2. Vermahlen Sie die im Mahlwerk verbliebenen Kaffeebohnen, bis die Mühle im Leerlauf läuft (siehe *[S. 22 "Mühle leermahlen"](#page-21-1)*).
- 3. Lösen Sie mithilfe eines Schlitzschraubendrehers die Sicherungsschraube **(16)** für den Bohnenbehälter.
- 4. Drehen Sie den Bohnenbehälter entgegen dem Uhrzeigersinn, um ihn von der Mühle zu lösen, und nehmen Sie den Bohnenbehälter nach oben hin von der Mühle ab.

## <span id="page-17-1"></span>**Siebträgerauflage und Auslauf einstellen**

Für das Einstellen der Siebträgerauflage benötigen Sie einen Schlitzschraubendreher (nicht im Lieferumfang enthalten).

Stellen Sie die Siebträgerauflage **(10)** auf die Größe des Siebträgers Ihrer Kaffeemaschine ein (siehe **Abb. C**):

- 1. Stellen Sie sicher, dass die Mühle ausgeschaltet ist (Ein- / Ausschalter **(4)** auf Position 0).
- 2. Lösen Sie mithilfe eines Schlitzschraubendrehers die Schrauben **(7)** zur Verstellung der Siebträgerauflage (links und rechts) durch Drehen entgegen dem Uhrzeigersinn.

Die Siebträgerauflage senkt sich bis zum Anschlag nach unten.

- 3. Setzen Sie den Siebträger in die Siebträgeraufnahme **(11)** ein.
- 4. Schieben Sie die Siebträgerauflage soweit nach oben, dass der Siebträger genau zwischen die Siebträgerauflage und die Siebträgeraufnahme passt.

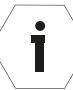

İ

Sollte die gelieferte Siebträgerauflage nicht passen, wenden Sie sich an Ihren Händler (siehe *[S. 34 "Wartung und Service"](#page-33-1)*).

- 5. Halten Sie die Siebträgerauflage in Position und fixieren Sie sie, indem Sie die Schrauben zur Verstellung der Siebträgerauflage (links und rechts) mithilfe eines Schlitzschraubendrehers im Uhrzeigersinn festdrehen.
- 6. Richten Sie den Auslauf so aus, dass das Mahlgut aus dem Auslauf mittig in den eingesetzten Siebträger fällt.

Schieben Sie dafür die Auslaufführung **(18)** in der Arretierung nach oben bzw. nach unten, um den Auslauf **(12)** in der optimalen Position für Ihren Siebträger auszurichten (siehe **Abb. E**).

## <span id="page-18-0"></span>**Mühle ein- und ausschalten**

#### **Mühle einschalten**

- 1. Stellen Sie sicher, dass Sie den Netzstecker **(5)** in eine ordnungsgemäß installierte Schutzkontakt-Steckdose gesteckt haben.
- 2. Schalten Sie die Mühle ein, indem Sie den Ein- / Ausschalter **(4)** auf Position I stellen.

Die Mühle ist betriebsbereit, sobald auf dem Display **(13)** das zuletzt ausgewählte Rezept erscheint.

#### **Mühle ausschalten**

» Schalten Sie die Mühle aus, indem Sie den Ein- / Ausschalter **(4)** auf Position 0 stellen.

### **Kaffeebohnen einfüllen**

- 1. Nehmen Sie den Deckel vom Bohnenbehälter **(1)** ab.
- 2. Füllen Sie ganze geröstete Kaffeebohnen von oben in den Bohnenbehälter ein.

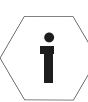

Die maximale Füllmenge sollte ca. 1 cm unterhalb des Bohnenbehälterrandes liegen.

Die minimale Füllmenge sollte ca. 1 cm über den Fingerschutz liegen, damit es zu keinen Dosierschwankungen kommt.

- 3. Setzen Sie den Deckel wieder auf den Bohnenbehälter.
- 4. Öffnen Sie ggf. den Bohnenbehälter, indem Sie den Trichterschieber **(17)** herausziehen (siehe **Abb. B**).

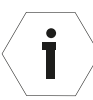

Mithilfe der Klammer **(14)** am Deckel des Bohnenbehälters können Sie ein Etikett o. Ä. zur Angabe der derzeit verwendeten Kaffeebohnensorte an der Mühle befestigen.

### **Kaffeebohnensorte wechseln**

1. Nehmen Sie den Bohnenbehälter **(1)** von der Mühle ab (siehe *[S. 17](#page-16-3)  ["Bohnenbehälter abnehmen"](#page-16-3)*).

Achten Sie dabei darauf, zunächst den Bohnenbehälter zum Mahlwerk hin zu verschließen und die im Mahlwerk verbliebenen Bohnen vollständig zu vermahlen, bevor Sie den Bohnenbehälter abnehmen.

- 2. Entnehmen Sie die restlichen Kaffeebohnen aus dem Bohnenbehälter.
- 3. Entfernen Sie ggf. überschüssige Bohnen von der Bohnenbehälteraufnahme **(15)** (siehe **Abb. B**).
- <span id="page-19-0"></span>4. Setzen Sie den Bohnenbehälter **(1)** wieder ein und fixieren Sie ihn mit der Sicherungsschraube **(16)** (siehe *[S. 17 "Bohnenbehälter einsetzen"](#page-16-1)*).
- 5. Füllen Sie die neuen Kaffeebohnen in den Bohnenbehälter.
- 6. Öffnen Sie den Bohnenbehälter, indem Sie den Trichterschieber **(17)** herausziehen.
- 7. Vermahlen Sie 2–3 Shots, um Rückstände der alten Kaffeebohnen zu entfernen, die Mühle einzumahlen und um Dosierschwankungen zu vermeiden.

# **Mühle verwenden**

#### **HINWEIS! Überhitzungsgefahr!**

Überschreiten des maximal zulässigen Betriebszyklus kann zu Überhitzung der Mühle führen.

- Überschreiten Sie nicht den maximalen Betriebszyklus (siehe *[S. 33 "Technische Daten"](#page-32-1)*).
- Halten Sie die empfohlene Pause ein, wenn der maximal zulässige Betriebszyklus erreicht ist (siehe *[S. 33 "Technische Daten"](#page-32-1)*).
	- Die Mühle verfügt über einen thermischen Überstromschutzschal- $\mathbf i$ ter, der den Stromkreis der Mühle bei elektrischer Überlastung unterbricht. Um die Mühle erneut in Betrieb zu nehmen, stellen Sie den Ein- / Ausschalter **(4)** auf Schalterposition 0 (aus). Drücken Sie anschließend den Auslöseknopf **(6)** hinein. Nun können Sie die Mühle wieder einschalten, indem Sie den Ein- / Ausschalter auf Schalterposition I stellen, und die Mühle in Betrieb nehmen (siehe *[S. 29 "Fehlerbehebung"](#page-28-1)*).

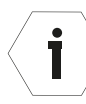

Die Mühle verfügt über einen Motorprotektor, der die Mühle bei zu starker Erwärmung des Motors abschaltet. Sobald der Motor abgekühlt ist, kann die Mühle wieder in Betrieb genommen werden (siehe *[S. 29 "Fehlerbehebung"](#page-28-1)*).

# **HINWEIS!**

### **Beschädigungsgefahr!**

Der Bediener hat keinerlei Einfluss auf den thermischen Überstromschutzschalter. Bei mehrmaligem Auslösen des Schutzschalters sollte unbedingt ein autorisierter Servicepartner zu Rate gezogen werden, da die Motorwicklung beschädigt werden kann.

### <span id="page-20-0"></span>**Vermahlung starten**

#### **Vermahlung mit Rezeptauswahl**

1. Drehen Sie den Drehknopf **(2)**, um das gewünschte Rezept auszuwählen (siehe **Abb. F**).

Im Display **(13)** werden die Rezeptspezifika angezeigt (siehe *[S. 14](#page-13-1)  ["Rezeptspezifika"](#page-13-1)*).

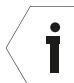

Wenn der zuletzt eingestellte Mahlscheibenabstand von dem rezeptspezifischen Mahlscheibenabstand abweicht, wird der rezeptspezifische Mahlscheibenabstand im Display rot unterlegt und Sie können den gewünschten Mahlscheibenabstand noch einmal bestätigen.

Beachten Sie hierzu die Angaben in der Softwareanleitung (siehe *[S. 8 "Softwareanleitung"](#page-7-1)*).

2. Schieben Sie den Siebträger zwischen die Siebträgeraufnahme **(11)** und die Siebträgerauflage **(10)** und lassen Sie den Siebträger los.

Die Mühle startet automatisch die Vermahlung des ausgewählten Rezepts.

Während des Mahlvorgangs wird das zunehmende Vermahlungsgewicht / die zunehmende Vermahlungszeit im Display **(13)** angezeigt.

#### **Rezepte mit Konfigurationsmodi** *Gewicht / Zeit***:**

Die rote Beleuchtung signalisiert, dass der Siebträger nicht berührt werden darf.

Nach Erreichen der rezeptspezifischen Portionsgröße wechselt die Beleuchtung zu grün und signalisiert, dass der Mahlvorgang vollständig abgeschlossen ist und Sie den Siebträger entnehmen können.

#### **Rezepte mit Konfigurationsmodi** *Manuell***:**

3. Stoppen Sie bei Rezepten mit Konfigurationsmodus *Manuell* die Vermahlung wenn die gewünschte Portionsgröße erreicht ist, indem Sie den Siebträger entnehmen.

#### **Vermahlung mit Siebträgererkennung**

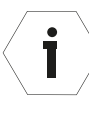

Damit Sie die Mühle im Bedienmodus Siebträgererkennung verwenden können, also damit die Mühle unterschiedlichen Siebträger automatisch erkennt, muss jeder einzelne zur Verwendung vorgesehene Siebträger in einem sogenannten "Anlernprozess" erfasst werden (siehe *[S. 24 "Siebträgererkennung verwenden"](#page-23-1)*).

1. Drehen Sie ggf. den Drehknopf **(2)**, um den Bedienmodus *Siebträgererkennung* auszuwählen (siehe **Abb. F**).

<span id="page-21-0"></span>2. Schieben Sie den Siebträger zwischen die Siebträgeraufnahme **(11)** und die Siebträgerauflage **(10)** und lassen Sie den Siebträger los.

Im Display **(13)** werden die Rezeptspezifika angezeigt (siehe *[S. 14](#page-13-1)  ["Rezeptspezifika"](#page-13-1)*). Die Mühle startet automatisch die Vermahlung des zugewiesenen Rezepts.

Während des Mahlvorgangs wird das zunehmende Vermahlungsgewicht /  die zunehmende Vermahlungszeit im Display angezeigt. Die rote Beleuchtung signalisiert, dass der Siebträger nicht berührt werden darf.

Nach Erreichen der rezeptspezifischen Portionsgröße wechselt die Beleuchtung zu grün und signalisiert, dass der Mahlvorgang vollständig abgeschlossen ist und Sie den Siebträger entnehmen können.

#### <span id="page-21-1"></span>**Mühle leermahlen**

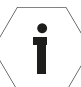

Zum Leermahlen der Mühle verwenden Sie den oberen Bedientaster **(20)**.

Außer zum Leermahlen können Sie den oberen Bedientaster auch verwenden, um nach Abschluss der Rezeptvermahlung zusätzliche Kleinstmengen manuell zu vermahlen.

- 1. Schieben Sie den Siebträger zwischen die Siebträgeraufnahme **(11)** und die Siebträgerauflage **(10) und lassen Sie den Siebträger los**.
- 2. Drücken Sie den oberen Bedientaster **(20)** und halten Sie ihn gedrückt (siehe **Abb. F**).

Die Mühle vermahlt solange, wie Sie den oberen Bedienttaster gedrückt halten.

3. Wenn die Mühle im Leerlauf läuft, beenden Sie den Mahlvorgang, indem Sie den oberen Bedientaster loslassen.

### **Vermahlung unterbrechen**

Nur Rezepte mit Konfigurationsmodus *Zeit* lassen sich unterbechen ī und anschließend fortsetzen. Gewichtsbasierte Rezepte (mit Konfigurationsmodus *Gewicht*) lassen sich nicht unterbrechen, da der Siebträger bei jedem Einsetzen in die Siebträgeraufnahme erneut genullt wird und die Vermahlung der rezeptspezifischen Portionsgröße neu startet.

Die Vermahlung unterbricht automatisch, wenn Sie den Siebträger aus der Siebträgeraufnahme **(11)** ziehen, und setzt die Vermahlung fort, sobald Sie den Siebträger wieder in die Siebträgeraufnahme einsetzen.

1. Ziehen Sie den Siebträger während der Vermahlung aus der Siebträgeraufnahme **(11)**, um die Vermahlung zu unterbrechen und die Vermahlungszeit zu stoppen.

<span id="page-22-0"></span>2. Schieben Sie den Siebträger vor Ablauf der eingestellten Abbruchzeit wieder zwischen Siebträgeraufnahme **(11)** und Siebträgerauflage **(10)**.

Der unterbrochene Mahlvorgang wird automatisch fortgesetzt, bis die Vermahlungszeit abgelaufen ist.

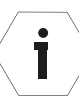

Möchten Sie den Mahlvorgang nicht weiter fortsetzen, drücken Sie auf den Drehknopf **(2)**. Die Anzeige springt direkt zum gewählten Rezept / Bedienmodus und die zuvor angehaltene Zeit wird gelöscht. Die Dauer der Abbruchzeit kann über das Hauptmenü eingestellt werden.

# **Hauptmenü verwenden /  Einstellungen vornehmen**

### **Hauptmenü aufrufen und bedienen**

Mithilfe des Hauptmenüs können Sie Gerätedaten abfragen und Einstellungen vornehmen. Einige Einstellungen (z. B. Rezeptanpassungen) können Sie auch direkt vornehmen, ohne über das Hauptmenü zu gehen.

Detaillierte Informationen zur Verwendung des Hauptmenüs und über die Menüführung finden Sie in der Softwareanleitung (siehe *[S. 8](#page-7-1)  ["Softwareanleitung"](#page-7-1)*).

- 1. Drücken Sie auf den unteren Bedientaster **(19)**, um das Hauptmenü im Display **(13)** aufzurufen.
- 2. Drehen Sie den Drehknopf **(2)**, um den gewünschten Menüpunkt auszuwählen.
- 3. Um in das gewünschte Untermenü zu gelangen, bestätigen Sie Ihre Auswahl, indem Sie auf den Drehknopf drücken.

Um den Vorgang abzubrechen und das Hauptmenü zu verlassen, drücken Sie den unteren Bedientaster **(19)**.

4. Drehen Sie den Drehknopf, um ggf. einen Unterpunkt anzuwählen und bestätigen Sie Ihre Auswahl, indem Sie auf den Drehknopf drücken.

Um den Vorgang abzubrechen und das Untermenü zu verlassen, drücken Sie den unteren Bedientaster.

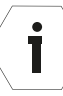

Wenn Sie im Hauptmenü oder in einem Untermenü länger als 4 Minuten keine Auswahl treffen oder bestätigen, gelangen Sie automatisch zurück zur Startansicht. Gewählte aber nicht bestätigte Eingaben werden nicht gespeichert.

## <span id="page-23-0"></span>**Rezepte bearbeiten**

Werkseitig sind immer sechs Rezepte voreingestellt. Diese sechs Rezepte können Sie individuell bearbeiten.

Detaillierte Informationen darüber, wie Sie die Rezepte bearbeiten, finden Sie in der Softwareanleitung (siehe *[S. 8 "Softwareanleitung"](#page-7-1)*).

### <span id="page-23-1"></span>**Siebträgererkennung verwenden**

Damit Sie die Mühle im Bedienmodus Siebträgererkennung verwenden können, also damit die Mühle unterschiedlichen Siebträger automatisch erkennt, muss jeder einzelne zur Verwendung vorgesehene Siebträger in einem sogenannten "Anlernprozess" erfasst werden.

Sie können bis zu 10 Siebträger speichern.

Sobald der Siebträger erfasst ist, kann er einem Rezept zugewiesen und aktiviert werden.

Detaillierte Informationen darüber, wie Sie einen Siebträger erfassen und dem gewünschten Rezept zuweisen, finden Sie in der Softwareanleitung (siehe *[S. 8 "Softwareanleitung"](#page-7-1)*).

## <span id="page-23-2"></span>**Kalibrierung der Wägezelle**

- Der Hersteller empfiehlt, die Kalibrierung der Wägezelle mit dem
	- 1 kg Kalibriergewicht\* durchzuführen:
		- wöchentlich oder nach Bedarf\*\*,
		- nachdem die Siebträgerauflage neu justiert wurde,
		- nach einer Umplatzierung der Mühle.
- 1. Entfernen Sie vor Durchführung der Kalibrierung jegliches Kaffeemehl u. Ä. mithilfe eines Pinsels aus dem Auslauf **(12)**, von der Siebträgeraufnahme **(11)**, der Siebträgerauflage **(10)** sowie von der Abdeckung der Wägezelle **(8)**.
- 2. Starten Sie die Kalibrierung. Detaillierte Informationen dazu finden Sie in der Softwareanleitung (siehe *[S. 8 "Softwareanleitung"](#page-7-1)*).
- 3. Folgen Sie während der Kalibrierung den Anweisungen auf dem Display **(13)**.

T

<sup>\*</sup> Ein geeignetes Kalibriergewicht ist als optionales Zubehör erhältlich, Bestellnummer: 703000. Siehe dazu auch *[S. 35 "Optionales Zubehör"](#page-34-1)*.

<sup>\*\*</sup> Bestimmte Vorgänge / Ereignisse führen dazu, dass die Wägezelle neu kalibriert werden muss. Siehe dazu auch *[S. 29 "Fehlerbehebung"](#page-28-1)*.

## <span id="page-24-2"></span><span id="page-24-0"></span>**Feinkalibrierung des Mahlscheibenabstands**

Detaillierte Informationen zur Feinkalibrierung des Mahlscheibenabstands finden Sie in der Softwareanleitung (siehe *[S. 8 "Softwareanleitung"](#page-7-1)*).

# <span id="page-24-1"></span>**Reinigung**

## **VORSICHT! Verletzungsgefahr!**

Die Mühle kann beim Umsetzen herunterfallen und Sie verletzen.

- Stellen Sie die Mühle immer auf einen kippsicheren und stabilen Untergrund.
- Bitten Sie ggf. eine weitere Person um Hilfe, wenn die Mühle zu schwer ist.

## **HINWEIS! Kurzschlussgefahr!**

In die Mühle eingedrungenes Wasser kann einen Kurzschluss verursachen.

- Tauchen Sie die Mühle niemals in Wasser oder andere Flüssigkeiten.
- Reinigen Sie die Mühle niemals mit einem Wasserstrahl.
- Achten Sie darauf, dass auch anderweitig kein Wasser oder andere Flüssigkeiten in das Gehäuse gelangen.

### **HINWEIS! Beschädigungsgefahr!**

Unsachgemäßer Umgang kann zu Beschädigungen an der Mühle führen.

- Verwenden Sie keine aggressiven Reinigungsmittel sowie keine scharfen oder metallischen Reinigungsgegenstände wie Messer, Metallschwämme und dergleichen. Diese können die Oberfläche zerkratzen.
- Reinigen Sie die Mühle nicht mithilfe von Druckluft (z. B. mit einer Druckluft-Ausblaspistole).
- Geben Sie die Tropfschale, sowie den Deckel des Bohnenbehälters nicht in die Spülmaschine. Die Teile sind dafür nicht geeignet und die Farbe kann ausbleichen.
- Heben Sie die Mühle nicht am Bohnenbehälter oder an der Siebträgerauflage / -aufnahme an, sondern nur am Gehäuse und immer mit beiden Händen.

## <span id="page-25-0"></span>**Mühlenstellfläche reinigen**

- 1. Schalten Sie die Mühle aus (Ein- / Ausschalter **(4)** auf Position 0) und ziehen Sie den Netzstecker **(5)** aus der Steckdose.
- 2. Heben Sie die Mühle mit beiden Händen am Gehäuse an und stellen Sie sie auf eine saubere Fläche.

**WICHTIG:** Fassen Sie die Mühle nie an der Siebträgerauflage **(11)** oder der Siebträgeraufnahme **(11)** an, sondern immer nur am Gehäuse und immer mit beiden Händen.

3. Reinigen Sie die Stellfläche und die Unterseite der Mühle mit einem feuchten Tuch und trocknen Sie die Flächen ab.

Die Flächen müssen trocken, öl- und fettfrei sein.

- 4. Stellen Sie die Mühle wieder auf die gereinigte Stellfläche.
- 5. Kalbibrieren Sie die Wägezelle (siehe *[S. 24 "Kalibrierung der Wägezelle"](#page-23-2)*).

## **Gehäuse reinigen**

- 1. Schalten Sie die Mühle aus (Ein- / Ausschalter **(4)** auf Position 0) und ziehen Sie den Netzstecker **(5)** aus der Steckdose.
- 2. Reinigen Sie folgende Bauteile der Mühle mithilfe eines Pinsels:
	- den Auslauf **(12)**,
	- die Siebträgeraufnahme **(11)**,
	- die Siebträgerauflage **(10)**,
	- die Schrauben **(7)** zur Verstellung der Siebträgerauflage (links und rechts).
- 3. Ziehen Sie die Auffangschale **(9)** nach vorne hin von der Mühle ab. Wischen Sie das Gehäuse und die Auffangschale bei Bedarf, mindestens aber ein Mal pro Woche mit einem feuchten Tuch ab.
- 4. Die Abdeckung der Wägezelle **(8)** ist mithilfe einer Magnethalterung an der Mühle fixiert. Nehmen Sie die Abdeckung von oben von der Mühle ab.
- 5. Entfernen Sie mithilfe des Pinsels Kaffeemehl u. Ä. aus dem Bereich der Wägezelle.
- 6. Bringen Sie alle für die Reinigung entfernten Teile anschließend wieder an.

### <span id="page-26-1"></span><span id="page-26-0"></span>**Auslaufsystem reinigen**

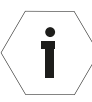

Die Reinigung des Auslaufsystems sollte 1× wöchentlich erfolgen.

Der Hersteller empfiehlt für die Reinigung des Auslaufsystems einen Pinsel mit Nylonborsten zu verwenden.

- 1. Ziehen Sie den Auslauf **(12)** nach unten hin aus der Arretierung heraus (siehe **Abb. G**).
- 2. Reinigen Sie mithilfe eines Pinsels den Auslass am Gehäuse (Auslaufarretierung).
- 3. Reinigen Sie den Auslauf mit einem feuchten Tuch und trocknen Sie diesen anschließend.
- 4. Bringen Sie den Auslauf wieder an der Mühle an, indem Sie ihn vorsichtig in der Aufnahme nach oben schieben, bis die Arretierung greift.

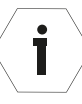

Achten Sie darauf, die Oberfläche des Auslaufes nicht zu beschädigen. Feine Kratzer können das Vermahlungsergebnis negativ beeinflussen, da Kaffeemehl an den Kratzern haftet, wodurch Dosierschwankungen entstehen können.

## **Bohnenbehälter reinigen**

Ť

Der Bohnenbehälter muss täglich von Kaffeeölrückständen gereinigt werden, da sich diese Rückstände negativ auf den Geschmack auswirken können.

1. Nehmen Sie den Bohnenbehälter **(1)** von der Mühle ab (siehe *[S. 17](#page-16-3)  ["Bohnenbehälter abnehmen"](#page-16-3)*).

Achten Sie dabei darauf, zunächst den Bohnenbehälter zum Mahlwerk hin zu verschließen und die im Mahlwerk verbliebenen Bohnen vollständig zu vermahlen, bevor Sie den Bohnenbehälter abnehmen.

- 2. Füllen Sie ggf. die Kaffeebohnen vorübergehend in ein anderes Gefäß.
- 3. Reinigen Sie den Bohnenbehälter von innen und außen mit einem feuchten Tuch und trocknen Sie ihn wieder.
- 4. Entfernen Sie ggf. überschüssige Bohnen von der Bohnenbehälteraufnahme **(15)** (siehe **Abb. B**).
- 5. Setzen Sie den Bohnenbehälter wieder ein und fixieren Sie ihn mit der Sicherungsschraube **(16)** (siehe *[S. 17 "Bohnenbehälter einsetzen"](#page-16-1)*).
- 6. Füllen Sie die Kaffeebohnen wieder in den Bohnenbehälter.
- 7. Öffnen Sie den Bohnenbehälter, indem Sie den Trichterschieber **(17)** herausziehen.

## <span id="page-27-1"></span><span id="page-27-0"></span>**Mahlwerk reinigen**

Die Reinigung des Mahlwerks sollte alle 2–5 Tage erfolgen.

Der Hersteller empfiehlt die Verwendung des Mühlenreinigers GRINDZTM. Weitere Informationen zu GRINDZTM finden Sie unter **www.mahlkoenig.de**.

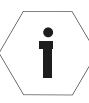

İ

Verwenden Sie für die Reinigung des Mahlwerks den gröbsten Mahlgrad (= höchstmöglicher μm-Wert).

1. Nehmen Sie den Bohnenbehälter **(1)** von der Mühle ab (siehe *[S. 17](#page-16-3)  ["Bohnenbehälter abnehmen"](#page-16-3)*).

Achten Sie dabei darauf, zunächst den Bohnenbehälter zum Mahlwerk hin zu verschließen und die im Mahlwerk verbliebenen Bohnen vollständig zu vermahlen, bevor Sie den Bohnenbehälter abnehmen.

2. Füllen Sie den Mühlenreiniger von oben direkt in das Mahlwerk.

Beachten Sie dabei die Mengenangaben des Herstellers vom verwendeten Mühlenreiniger.

- 3. Entfernen Sie ggf. überschüssigen Mühlenreiniger von der Bohnenbehälteraufnahme **(15)**.
- 4. Setzen Sie den Bohnenbehälter wieder ein und fixieren Sie ihn mit der Sicherungsschraube **(16)** (siehe *[S. 17 "Bohnenbehälter einsetzen"](#page-16-1)*).
- 5. Stellen Sie einen Mahlgutbehälter\* unter den Auslauf **(12)**, um den Mühlenreiniger aufzufangen.
- 6. Drücken Sie auf den oberen Bedientaster **(20)**, um den Mahlvorgang zu starten, und halten Sie ihn gedrückt bis der Mühlenreiniger komplett vermahlen ist.
- 7. Öffnen Sie den Bohnenbehälter, indem Sie den Trichterschieber **(17)** herausziehen.
- 8. Vermahlen Sie etwa die gleiche Menge Kaffeebohnen wie zuvor Mühlenreiniger, um restliche Reinigungspartikel zu entfernen.
- 9. Entsorgen Sie den gemahlenen Mühlenreiniger und die gemahlenen Kaffeebohnen im Gewerbe- / Restmüll.

Ein geeigneter Mahlgutbehälter für die Mühle ist als optionales Zubehör erhältlich, Bestellnummer: 703813. Siehe dazu auch *[S. 35 "Optionales Zubehör"](#page-34-1)*.

# <span id="page-28-1"></span><span id="page-28-0"></span>**Fehlerbehebung**

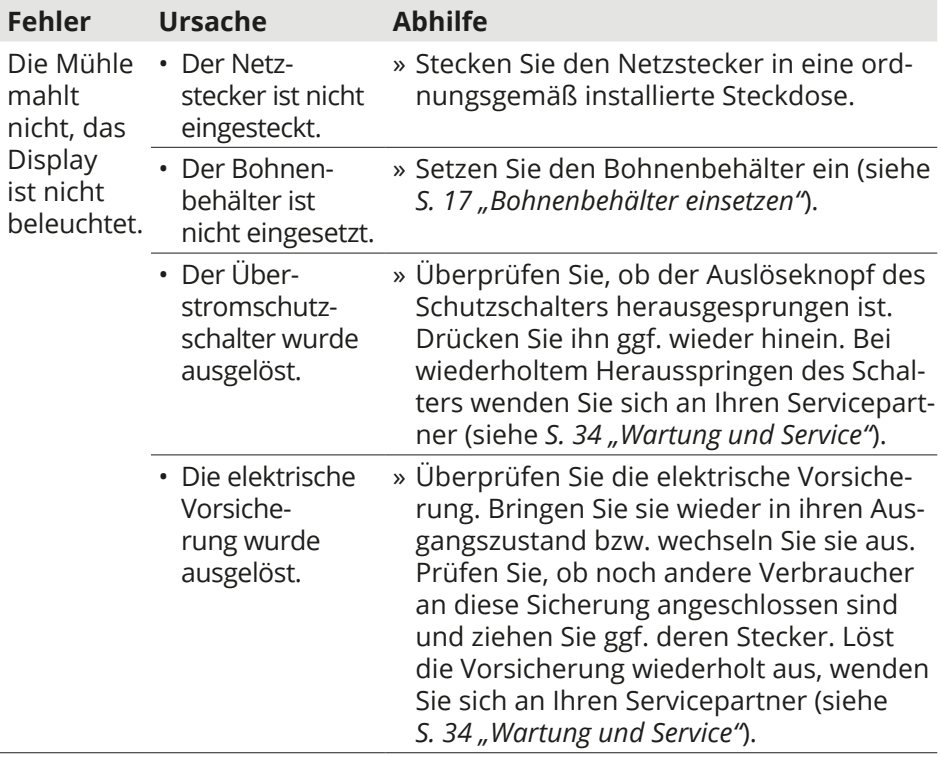

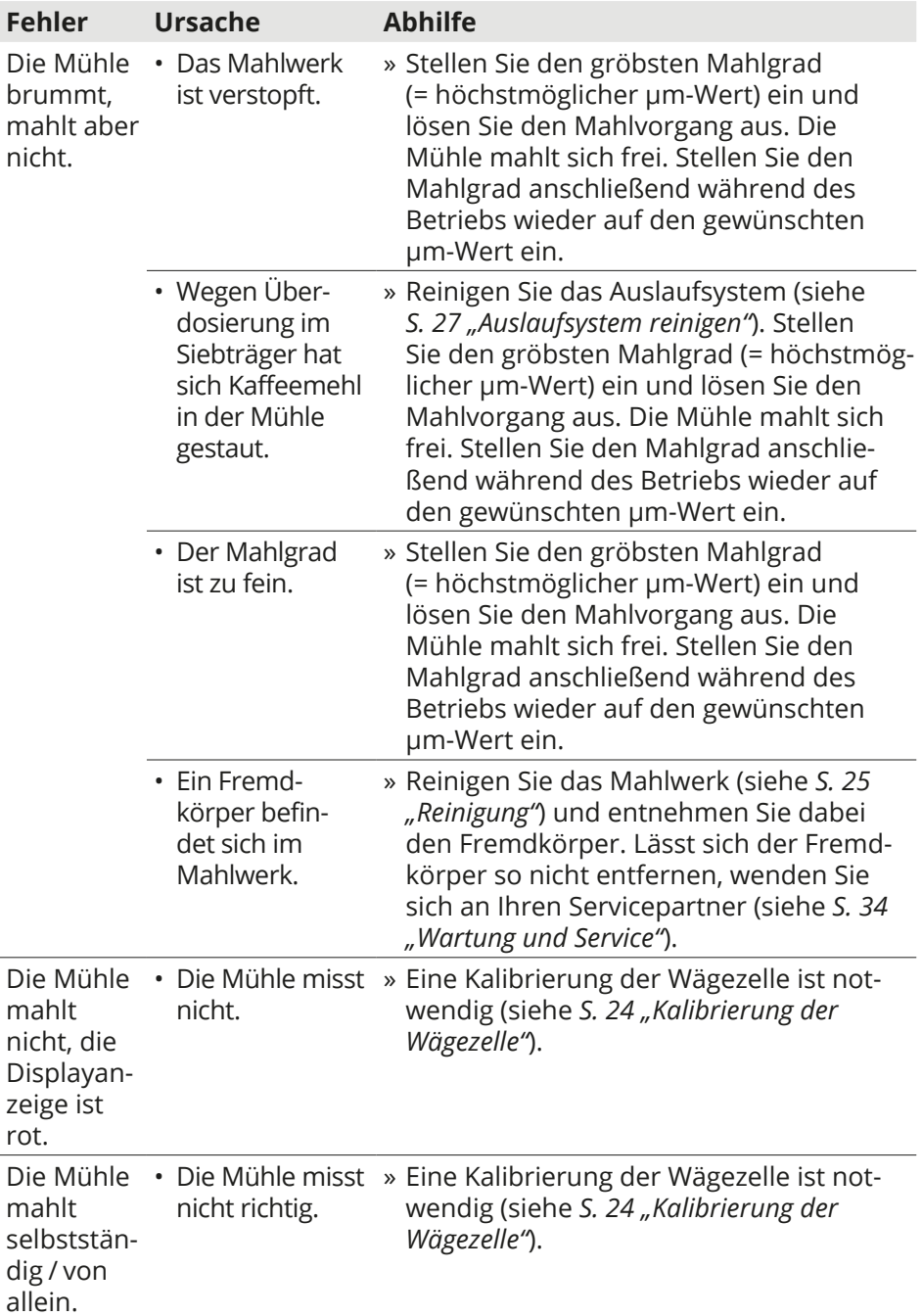

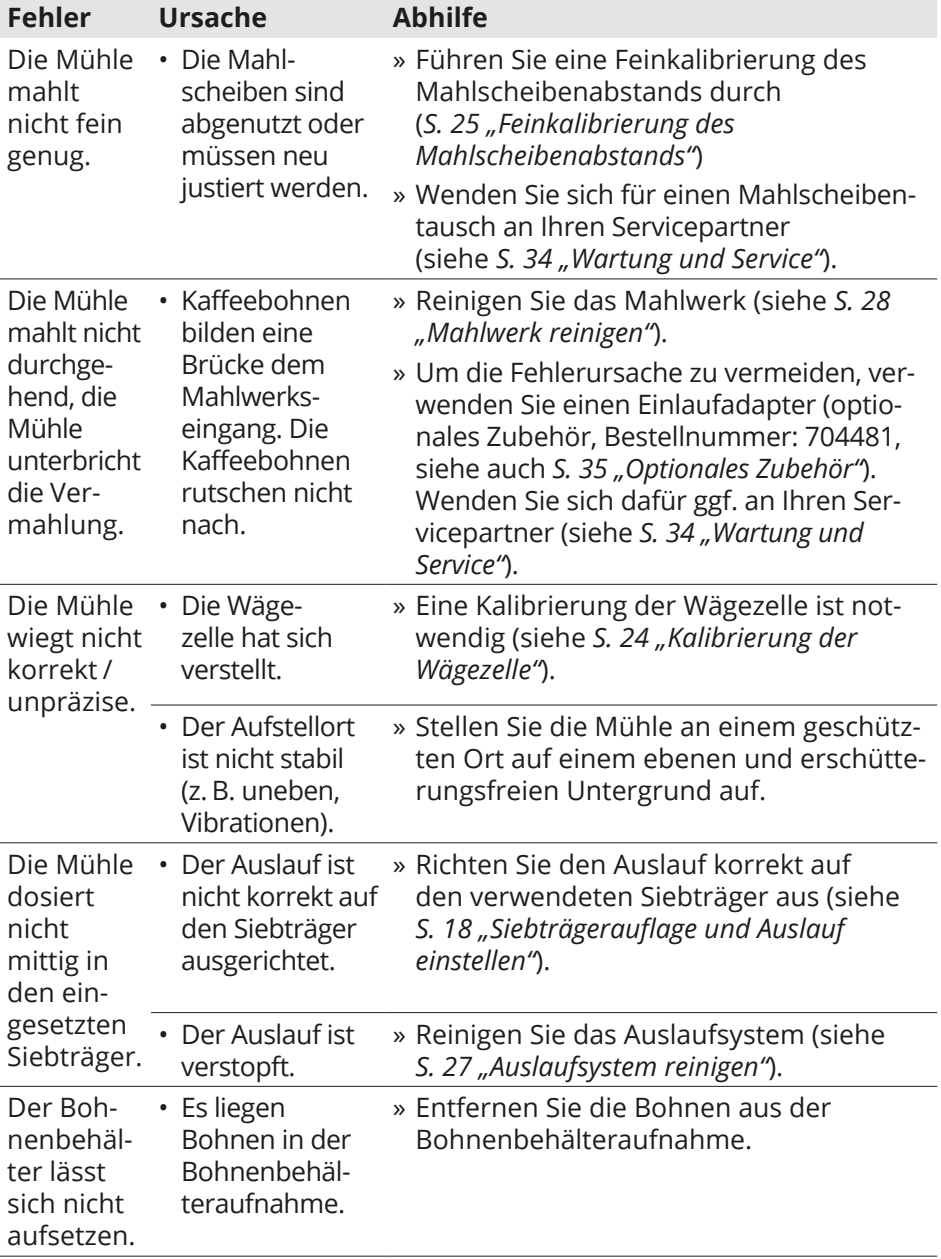

### Kaffeemühle

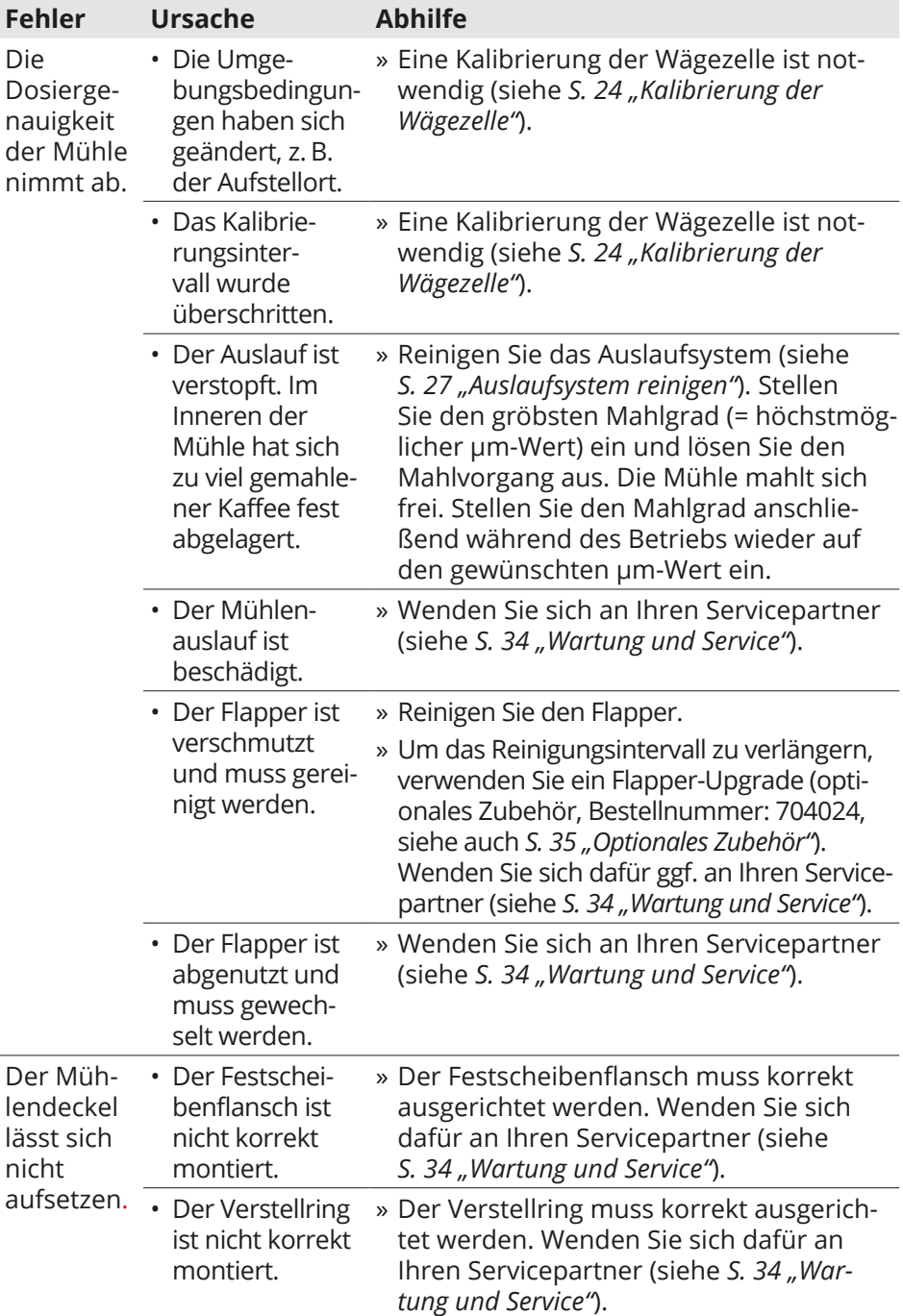

# <span id="page-32-1"></span><span id="page-32-0"></span>**Technische Daten**

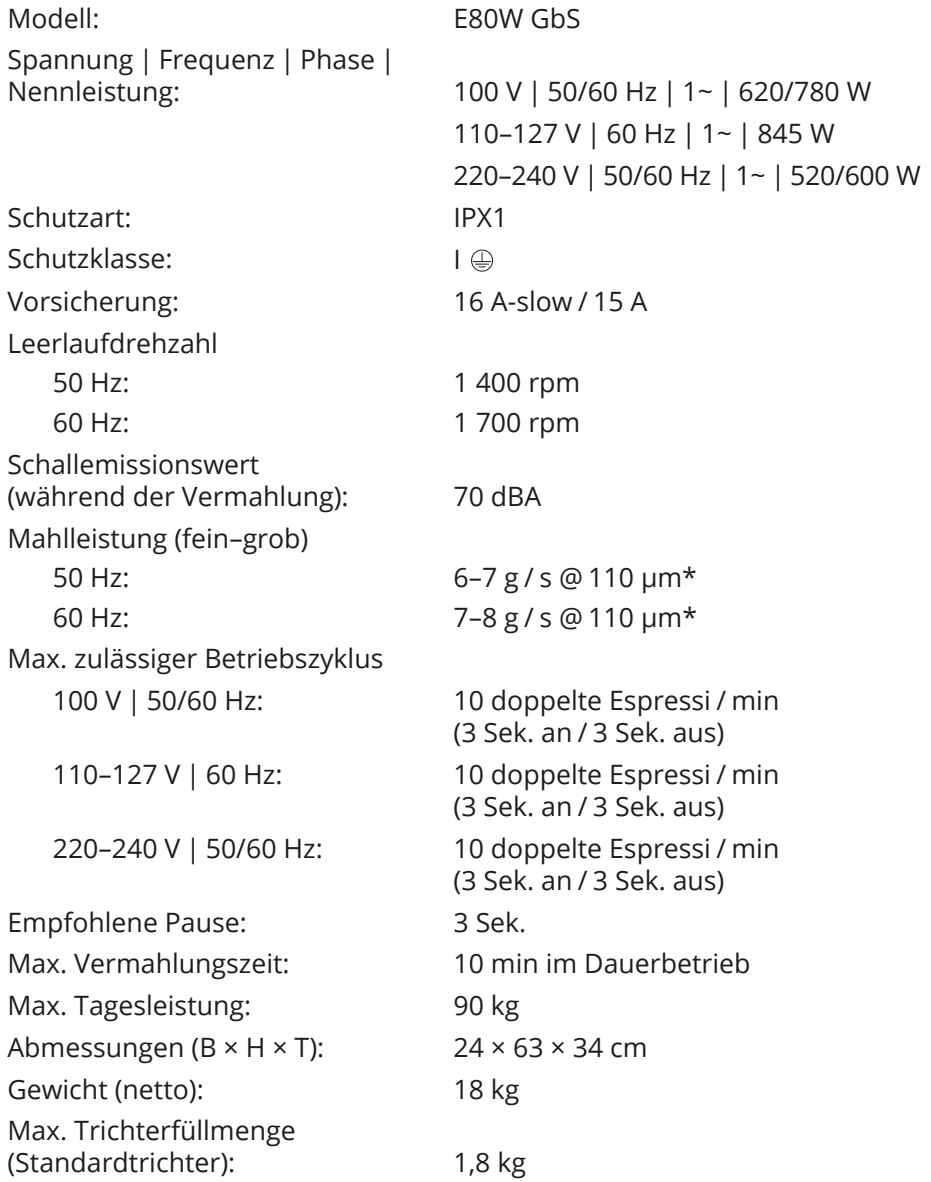

\* Die Mahlleistung ist abhängig von der gewählten Kaffeebohnensorte, dem gewählten Mahlgrad und der Netzfrequenz. Der Wert 110 µm entspricht dem Mahlscheibenabstand vom kalibrierten Nullpunkt.

# <span id="page-33-0"></span>**Entsorgung**

### **Verpackung entsorgen**

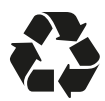

Entsorgen Sie die Verpackung sortenrein. Geben Sie Pappe und Karton zum Altpapier, Folien in die Wertstoffsammlung.

#### **Mühle entsorgen**

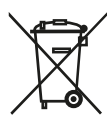

Elektrogeräte sind mit dem nebenstehenden Symbol gekennzeichnet. Altgeräte dürfen nicht in den Gewerbe-/Hausmüll geworfen werden!

Verbraucher sind gesetzlich verpflichtet, Altgeräte getrennt vom Gewerbe-/Hausmüll, z. B. bei einer Sammelstelle der Gemeinde/ des Stadtteils, zum Zwecke der Wiederverwendung oder zur Entsorgung abzugeben. Eine kostenfreie Rückgabe des Altgeräts an den Händler ist ebenfalls möglich. Damit wird gewährleistet, dass Altgeräte fachgerecht verwertet und negative Auswirkungen auf die Umwelt vermieden werden. Sind auf dem Altgerät personenbezogene Daten gespeichert, haben Verbraucher selbst für deren Löschung Sorge zu tragen.

# <span id="page-33-1"></span>**Wartung und Service**

» Wenden Sie sich im Service- oder Wartungsfall an eine autorisierte Kundendienststelle für Mahlkönig-Produkte. Der Kundendienst beantwortet Ihre Fragen zu Reparatur und Wartung Ihres Produkts sowie zu Ersatzteilen.

Explosionszeichnungen und Informationen zu Ersatzteilen finden Sie auch unter:

**https://hemro.net\_ E80W-Grind-by-Sync**

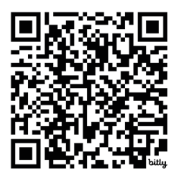

**https://hemro.net\_ E80W\_GbS\_Instruction\_Manual**

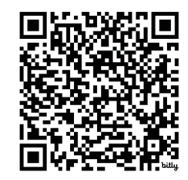

<span id="page-34-0"></span>Unser Team für Anwendungsberatung hilft Ihnen gerne bei Fragen zu unseren Produkten und deren Zubehör.

» Geben Sie bei allen Rückfragen und Ersatzteilbestellungen bitte unbedingt die Artikel- und Seriennummer laut Typenschild der Mühle an.

Im Servicemenü wird die Version der Mühle angezeigt. Nennen Sie diese im Servicefall Ihrem Händler.

Hilfreiche Informationen rund um die Handhabung der Mühle können Sie auch den Videos zur E80W GbS auf dem YouTube-Kanal von Mahlkönig entnehmen.

» Scannen Sie den folgenden QR-Code, um direkt zum YouTube-Kanal mit den Videos zur E80W GbS zu gelangen:

#### **https://hemro.net\_E80W\_GbS\_Service\_PlaylistYouTube**

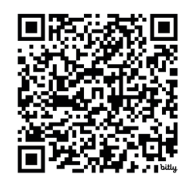

# <span id="page-34-1"></span>**Optionales Zubehör**

Für diese Mühle ist optionales Zubehör erhältlich, unter anderem folgende Teile:

- Kalibriergewicht (Bestellnummer: 703000),
- Mahlgutbehälter (Bestellnummer: 703813),
- Einlaufadapter (Bestellnummer: 704481),
- Flapper-Upgrade (Bestellnummer: 704024).

Ausführliche Informationen zu dem optional erhältlichen Zubehör für Ihre Mühle finden Sie auf unserer Webseite unter:

#### **https://hemro.net\_E80W-Grind-by-Sync**

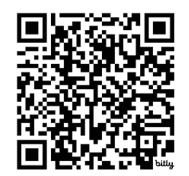

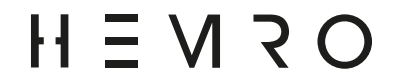

#### **Hemro International AG**

Thurgauerstrasse 80 | 8050 Zurich, Switzerland T: +41 44 864 18 00 | F: +41 44 864 18 01 info@hemrogroup.com | www.hemrogroup.com